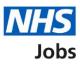

### How to apply for a job in NHS Jobs user guide

This guide gives you instructions for how to apply for a job in the NHS Job service.

You'll need to add your right to work status, qualifications, relevant training, current or past jobs and other skills for the role.

If you've previously applied for a job and saved your application information, you can re-use it to apply.

Once you've sent your application, you can save this application to replace any previous saved information.

The employer may add pre-application questions, criminal convictions checks and fitness to practice questions.

You'll be asked equality and diversity questions and the answers you give will be treated confidentially and used for statistical purposes only, not to identify individuals.

#### Contents

How to apply for a job in NHS Jobs user guide Applicant guidance to apply for this role Apply for this role You're about to apply for a role Do you possess a qualification or equivalent? Do you possess NMC registration? Have you passed PLAB 2? Have you passed the International Qualifying Exam (IQE) or Overseas Registration Exam (ORE)? Are you currently employed by the Employer advertising this vacancy? You're applying for a job Do you want to use your saved information for this application? Are you a British, European Union (EU) or European Economic Area (EEA) national? Select the category that relates to your current immigration status Have you got any qualifications? Add academic qualifications **Review your qualifications** Have you completed any training that might be relevant to this job? Add a training course Review your training Are you currently in a job or have you had one in the past? Add job Job history Essential criteria for your application Criteria 1 of 3 is Knowledge and skills Criteria 2 of 3 is Experience Criteria 3 of 3 is Qualifications Further information the employer needs from you Have you got any unspent convictions? When do you want to tell the employer about your unspent convictions? Tell the employer about your unspent convictions Have you got any unspent conditional cautions? When do you want to tell the employer about your unspent conditional cautions?

Tell the employer about your unspent conditional cautions

What information you might have to tell the employer

Have you got any convictions that are not protected?

When do you want to tell the employer about your convictions that are not protected?

Tell the employer about your convictions that are not protected

Have you got any cautions that are not protected?

When do you want to tell the employer about your cautions that are not protected?

Tell the employer about your cautions that are not protected

Fitness to practise investigations and proceedings

Are you subject to a fitness to practise investigation?

Tell the employer about your fitness to practise case

Do any of these statements apply to your healthcare work history?

Tell the employer about your case

Have ever had restrictions placed on your clinical practise as part of a revalidation process?

Tell the employer about your restrictions

Equality and diversity monitoring

What is your gender?

Is your gender the same as that assigned at birth?

What is your marital status?

Are you currently pregnant, on maternity/paternity leave or have you given birth in the last 26 weeks?

Which of the following options best describes how you think of yourself?

What is your age?

Do you have a health condition or disability which has affected your ability to carry out daily activities for 12 months or more?

Select which disability you have

Do you want to be considered for interview under the Guaranteed Interview Scheme?

What is your ethnic group?

What is your religion?

Have you served in the Armed Forces?

Do you want to be considered for interview under the Guaranteed Interview Scheme?

Contact number

Review your application for your saved information

Review your application if you did not use saved information

Send your application

Your application is sent Are you sure you want to save this application? Saved application information

#### Applicant guidance to apply for this role

This page shows the applicant guidance before you apply for a role in the current NHS Job service.

**Important:** If the job is published in the new NHS Job service, this page is shown in the current NHS Job service before you're redirected to the new service.

Read the information on the page and complete the following steps:

**1.** Select the 'Continue' button.

| <u>News</u>                                                         | <u>Advice Cymraeg</u>                                                                                                    | Sing Con             | NHS<br>Jobs    |
|---------------------------------------------------------------------|----------------------------------------------------------------------------------------------------|----------------------|----------------|
|                                                                     | Search Jobs Browse Jobs                                                                                                    | Registe              | r Log in       |
| You car<br>the core                                                 | avirus (COVID-19) update<br>n search and apply for roles in the NHS, including posts relating to COVID-19, on NHS Jobs. For the li<br>onavirus page on <u>NHS.UK</u> 7.<br>oronavirus related roles here.                                                                                                    | atest advice on C    | OVID-19 visit  |
| We'<br>This<br>If ya<br>You<br>info<br>You<br>fully<br>If ya<br>You | <ul> <li>w you'll apply for this job</li> <li>the updating the design of NHS Jobs and the way you apply.</li> <li>is means you'll apply for this job through a new updated version of the website.</li> <li>tou've already got an NHS Jobs account</li> <li>u'll need to create a new NHS Jobs account and apply for this job through the new version.</li> <li>u'll need to create a new NHS Jobs account. For example, you can sign in and view your profile, your applications, ar ormation from there into your new account, if you need to.</li> <li>u'll have these 2 accounts while there's a 'current' and 'new' version of the website. Your new account will replace your current a y updated.</li> <li>tou've not got an NHS Jobs account</li> <li>u'll need to continue and create one to apply for this job.</li> <li>tou want to access the website in Welsh</li> <li>e new NHS Jobs website is also available in Welsh. Choose the Welsh (Cymraeg) option on the new NHS Jobs website to chan isb.</li> </ul> | account when the web | site design is |
| <u>Help</u> C                                                       | Contact us Accessibility Terms Cookies Site map Useful sites Privacy                                                                                                    |                      | Continue       |

#### Apply for this role

This page gives you instructions for how to apply for this role in the new NHS Job service.

**Important:** If you have an account, you can sign in. If you don't have an account, you'll need to create one.

Read the information on the page and complete the following step:

**1.** Select the 'Apply for this job advert' link.

| NHS Jobs                                                                                                    | Sign in <sup> </sup> Create an account |
|----------------------------------------------------------------------------------------------------|----------------------------------------|
|                                                                                                    | English   <u>Cymrae</u> g              |
| <b>BETA</b> Your <u>feedback</u> will help us to improve this service.                                                                                    |                                        |
| The new NHS Jobs website will be unavailable every Thursday from 7am service updates. <u>Read more about why we are doing this.</u>                       | to 8am while we make essential         |
| Administration assistant<br>NHS BSA Training                                                                                                    | Apply for this job                     |
| The closing date is 28 February 2021                                                                                                    | Business Services Authority            |
| Job overview                                                                                                    |                                        |
| We are looking for an experienced administrator to join our team. This is an exciting time to join our team to be part of the brand new NHS Jobs service. | Date posted<br>04 February 2021        |
| Main duties of the job                                                                                                    | <b>Pay scheme</b><br>Agenda for change |
| You will have experience of working within a team responsible for all aspects of administration.                                                          | Band                                   |
| You will be familiar with using Microsoft Office applications including Word, Excel and PowerPoint.                                                       | Band 2 Salary                          |
| About us                                                                                                    | £18,005 to £19,337 a year              |
| We are a forward-thinking organisation and highly regarded for our staff wellbeing and career opportunities.                                              | <b>Contract</b><br>Permanent           |

**Tip:** To sign in, go to the '<u>How to sign into your account in NHS Jobs user guide</u>'. To create an account, go to the '<u>How to create an account in NHS Jobs user guide</u>'.

#### You're about to apply for a role

This page gives you instructions for how to confirm there's pre-application questions for this role.

**Important:** This page is only shown if the employer has added this question. If this page is not shown, go to the '<u>You're applying for a job advert</u>' page.

To apply for this role, complete the following step:

**1.** Select the 'Continue' button.

| NHS Jobs                                                                                                    | Sign out                                               |
|----------------------------------------------------------------------------------------------------|--------------------------------------------------------|
|                                                                                                    | English <sup> </sup> <u>Cymraeg</u>                    |
| BETA Your feedback will help us to improve this service.                                                                     |                                                        |
| The new NHS Jobs website will be unavailable every Thursday f service updates. <u>Read more about why we are doing this.</u> | rom 7am to 8am while we make essential                 |
| <ul> <li>Continue</li> <li>Continue</li> </ul>                                                                               | ıext.                                                  |
| Privacy.policy. Terms and conditions Accessibility.Statement Cook                                                            | <u>kies How to apply for jobs</u><br>© Crown copyright |

#### Do you possess a qualification or equivalent?

This page gives you instructions for how to confirm if you possess a qualification or equivalent.

**Important:** This page is only shown if the employer has added this question. In this example, an NVQ Level 3 qualification is required. If you don't meet the criteria, your application will end.

To confirm if you possess the qualification, complete the following step:

- **1.** Select an answer.
- **2.** Select the 'Save and continue' button.

| NHS Jobs                                                                                                    | Sign out                                                  |
|----------------------------------------------------------------------------------------------------|-----------------------------------------------------------|
|                                                                                                    | English Cymraeg                                           |
| <b>BETA</b> Your <u>feedback</u> will help us to improve this service.                                                                                                    |                                                           |
| The new NHS Jobs website will be unavailable every Thurs service updates. <u>Read more about why we are doing this.</u>                                                           | day from 7am to 8am while we make essential               |
| <ul> <li>Coback</li> <li>Administration assistant application</li> <li>Do you possess NVQ level 3 qualified</li> <li>Yes No</li> <li>Yes No</li> <li>Save and continue</li> </ul> | ication or equivalent?                                    |
| Privacy policy Ierms and conditions Accessibility Statement                                                                                                    | <u>Cookies How to apply for jobs</u><br>© Crown copyright |

#### Do you possess NMC registration?

This page gives you instructions for how to confirm if you possess the NMC registration.

**Important:** This page is only shown if the employer has added this question. In this example, an NMC registration is required. If you don't meet the criteria, your application will end.

To confirm if you possess the registration, complete the following step:

- 1. Select an answer.
- **2.** Select the 'Save and continue' button.

| NHS Jobs                                                                                                    | Sign out                                               |
|----------------------------------------------------------------------------------------------------|--------------------------------------------------------|
|                                                                                                    | English <sup> </sup> <u>Cymraeg</u>                    |
| BETA Your <u>feedback</u> will help us to improve this service.                                                                                                    |                                                        |
| The new NHS Jobs website will be unavailable every Thursday f<br>service updates. <u>Read more about why we are doing this.</u>                                                     | rom 7am to 8am while we make essential                 |
| <ul> <li>&lt; Go back</li> <li>Administration assistant application</li> <li>Do you possess NMC registration?</li> <li>Yes No</li> <li>Yes No</li> <li>Save and continue</li> </ul> |                                                        |
| Privacy_policy Terms and conditions Accessibility Statement Cool                                                                                                    | kies <u>How to apply for jobs</u><br>© Crown copyright |

#### Have you passed PLAB 2?

This page gives you instructions for how to confirm if you've passed PLAB 2.

**Important:** This page is only shown if the employer has added this question. If you don't meet the criteria, your application will end.

To confirm if you've passed PLAB 2, complete the following steps:

- 1. Select an answer.
- **2.** Select the 'Save and continue' button.

| NHS Jobs                                                                                                    | Sign out                                         |
|----------------------------------------------------------------------------------------------------|--------------------------------------------------|
|                                                                                                    | English <sup> </sup> <u>Cymraeg</u>              |
| <b>BETA</b> Your <u>feedback</u> will help us to improve this service.                                                                                                    |                                                  |
| The new NHS Jobs website will be unavailable every Thursday service updates. <u>Read more about why we are doing this.</u>                                                                  | r from 7am to 8am while we make essential        |
| <ul> <li>Coback</li> <li>Administration assistant application</li> <li>Have you passed PLAB 2?</li> <li>Yes</li> <li>Yes</li> <li>No</li> <li>Not Applicable</li> </ul> 2 Save and continue |                                                  |
| Privacy policy Terms and conditions Accessibility Statement Co                                                                                                    | okies How to apply for jobs<br>© Crown copyright |

### Have you passed the International Qualifying Exam (IQE) or Overseas Registration Exam (ORE)?

This page gives you instructions for how to confirm if you've passed the IQE or ORE.

**Important:** This page is only shown if the employer has added this question. If you don't meet the criteria, your application will end.

To confirm if you've passed the IQE or ORE, complete the following steps:

- **1.** Select an answer.
- **2.** Select the 'Save and continue' button.

| NHS Jobs                                                                                                    | Sign out                                                  |
|----------------------------------------------------------------------------------------------------|-----------------------------------------------------------|
|                                                                                                    | English <sup> </sup> <u>Cymraeg</u>                       |
| BETA Your <u>feedback</u> will help us to improve this service.                                                                                                    |                                                           |
| The new NHS Jobs website will be unavailable every Thurso<br>service updates. <u>Read more about why we are doing this.</u>                                                                                      | lay from 7am to 8am while we make essential               |
| <ul> <li>Coback</li> <li>Administration assistant application</li> <li>Have you passed the International Overseas Registration Exam (ORE)?</li> <li>Yes No</li> <li>Yes No</li> <li>Save and continue</li> </ul> |                                                           |
| Privacy policy Terms and conditions Accessibility Statement                                                                                                    | <u>Cookies How to apply for jobs</u><br>© Crown copyright |

#### Are you currently employed by the Employer advertising this vacancy?

This page gives you instructions for how to confirm if you're currently employed by the Employer advertising this vacancy.

**Important:** This page is only shown if the employer has added this question. If you don't meet the criteria, your application will end.

To confirm if you're employed by the employer advertising this role, complete the following steps:

- **1.** Select an answer.
- **2.** Select the 'Save and continue' button.

| NHS Jobs                                                                                                    | Sign out                                           |
|----------------------------------------------------------------------------------------------------|----------------------------------------------------|
|                                                                                                    | English <u>Cymraeg</u>                             |
| BETA Your <u>feedback</u> will help us to improve this service.                                                                                                    |                                                    |
| The new NHS Jobs website will be unavailable every Thursda<br>service updates. <u>Read more about why we are doing this.</u>                                               | ay from 7am to 8am while we make essential         |
| <ul> <li>C Go back</li> <li>Administration assistant application</li> <li>Are you currently employed by the vacancy?</li> <li>Yes No</li> <li>Save and continue</li> </ul> | Employer advertising this                          |
| Privacy_policy. <u>Terms and conditions</u> Accessibility_Statement C                                                                                                    | cookies How to apply for jobs<br>© Crown copyright |

#### You're applying for a job

This page gives you instructions for how to confirm what application information is required and to start your application.

**Important:** You don't have to complete all your application in one go. You can save and return to it later by selecting the 'Save and come back later' link.

Read the information on the page and complete the following steps:

**1.** Select the 'Start application' button.

|   | NHS Jobs                                                                                                    | Sign out                         |
|---|----------------------------------------------------------------------------------------------------|----------------------------------|
|   |                                                                                                    | English Cymraeg                  |
|   | BETA Your feedback will help us to improve this service.                                                                                                    |                                  |
|   | The new NHS Jobs website will be unavailable every Thursday from 7an service updates. <u>Read more about why we are doing this.</u>                                                                                                    | n to 8am while we make essential |
|   | <ul> <li>Go back</li> <li>Administration assistant</li> <li>You're applying for a Administration<br/>assistant job</li> </ul>                                                                                                    |                                  |
| 1 | <ul> <li>To do this, we'll ask questions about your:</li> <li>right to work in the UK</li> <li>qualifications</li> <li>training</li> <li>current or past jobs</li> <li>skills for the job</li> <li>You do not have to complete all your application in one go. You can save and return to it later. We'll send you an email when you start applying with a link that takes you back to your application.</li> <li>By applying for this job, you're confirming that you accept the employer's privacy policy.</li> <li>Start application</li> </ul> Save and come back later |                                  |
|   | Privacy_policy Terms and conditions Accessibility Statement Cookies Hc                                                                                                    | © Crown copyright                |

**Tip:** You'll receive an email when your start applying with a link to take you back to your application.

#### Do you want to use your saved information for this application?

This page gives you instructions for how to confirm if you want to use your saved information for this application.

**Important:** This page is only shown if you've previously applied for a role and saved your application information.

To confirm if you want to use your saved information, complete the following steps:

- 1. Select an answer:
  - '<u>Yes</u>'
  - '<u>No</u>'
- 2. Select the 'Save and continue' button.

| NHS Jobs                                                                                                    | Sign out                                             |
|----------------------------------------------------------------------------------------------------|------------------------------------------------------|
|                                                                                                    | English <sup> </sup> <u>Cymraeg</u>                  |
| BETA Your <u>feedback</u> will help us to improve this service.                                                                                                    |                                                      |
| The new NHS Jobs website will be unavailable every Thursday fr<br>service updates. <u>Read more about why we are doing this.</u>                                                                                                    | om 7am to 8am while we make essential                |
| <ul> <li>Coback</li> <li>Administration assistant application</li> <li>Do you want to use your saved information for this application?</li> <li>You last updated your information on Mar 16 2021</li> <li>Yes No</li> <li>Save and continue</li> </ul> |                                                      |
| Privacy policy Terms and conditions Accessibility Statement Cooki                                                                                                    | es <u>How to apply for jobs</u><br>© Crown copyright |

Tip: To help you decide, check the date for when you last updated your information

# Are you a British, European Union (EU) or European Economic Area (EEA) national?

This page gives you instructions for how to confirm if you're an EU or EEA national.

To confirm if you're an EU or EEA national, complete the following steps:

- 1. Select an answer:
  - <u>'Yes</u>'
  - 'No'
- **2.** Select the 'Save and continue' button.

| <b>NHS</b> Jobs                                                                                                    | Sign out                                              |
|----------------------------------------------------------------------------------------------------|-------------------------------------------------------|
|                                                                                                    | English Cymraeg                                       |
| BETA Your <u>feedback</u> will help us to improve this service.                                                                                                    |                                                       |
| The new NHS Jobs website will be unavailable every Thursday fr<br>service updates. <u>Read more about why we are doing this.</u>                                                   | rom 7am to 8am while we make essential                |
| <ul> <li>Go back</li> <li>Administration assistant application</li> <li>Are you a British, European Union (EL</li> <li>European Economic Area (EEA) nation</li> <li>Yes</li> </ul> |                                                       |
| 2 Save and continue<br>Save and come back later                                                                                                    |                                                       |
| Privacy_policy. <u>Terms and conditions</u> Accessibility Statement Cook                                                                                                    | ies <u>How to apply for jobs</u><br>© Crown copyright |

#### Select the category that relates to your current immigration status

This page gives you instructions for how to select the category that relates to your current immigration status.

**Important:** This page is only shown if you're not an EU or EEA national.

To select your immigration status, complete the following steps:

- **1.** Select an answer.
- **2.** Select the 'Save and continue' button.

| Jobs                                                                                                    | Sign out                                                  |
|----------------------------------------------------------------------------------------------------|-----------------------------------------------------------|
|                                                                                                    | English Cymraeg                                           |
| BETA Your feedback will help us to improve this service.                                                                                                    |                                                           |
| The new NHS Jobs website will be unavailable every Thursd<br>service updates. <u>Read more about why we are doing this.</u>                                                                                                    | ay from 7am to 8am while we make essential                |
| < Go back<br>Administration assistant application<br>Select the category that relates to y<br>current immigration status                                                                                                    | /our                                                      |
| This status will be subject to checking before interview.<br>Indefinite leave to remain/enter<br>Highly Skilled Migrant Programme/Tier 1<br>Work Permit/Tier 2<br>Dependant/Spouse Visa<br>Working Holiday Visa/Tier 5 Youth Mobility<br>Clinical Attachment Visa<br>Refugee<br>Visitor<br>Tier 5 Temporary Workers<br>Tier 4 Student<br>Post Graduate Doctors and Dentists<br>Other<br>2 Save and continue |                                                           |
| Save and come back later                                                                                                    |                                                           |
| Privacy policy Terms and conditions Accessibility Statement                                                                                                    | <u>Cookies How to apply for jobs</u><br>© Crown copyright |

#### Have you got any qualifications?

This page gives you instructions for how to confirm if you've got any qualifications.

To confirm if you've got any qualifications, complete the following steps:

- 1. Select an answer:
  - 'Yes'
  - 'No'
- **2.** Select the 'Save and continue' button.

| NHS Jobs                                                                                                    | Sign out                                               |
|----------------------------------------------------------------------------------------------------|--------------------------------------------------------|
|                                                                                                    | English <sup> </sup> <u>Cymraeg</u>                    |
| BETA Your <u>feedback</u> will help us to improve this service.                                                                                                    |                                                        |
| The new NHS Jobs website will be unavailable every Thursday service updates. <u>Read more about why we are doing this.</u>                                                                                                    | from 7am to 8am while we make essential                |
| <ul> <li>Coback</li> <li>Administration assistant application</li> <li>Have you got any qualifications?</li> <li>This includes CSEs, O levels, GCSEs, A levels, diplomas and degryou'll have got from school, college, or university.</li> <li>Yes No</li> <li>Save and continue</li> <li>Save and come back later</li> </ul> | ees that                                               |
| Privacy policy Terms and conditions Accessibility Statement Coc                                                                                                    | <u>kies How to apply for jobs</u><br>© Crown copyright |

**Tip:** This includes CSEs, O levels, GCSEs, A levels, diplomas, and degrees from school, college, or university.

#### Add academic qualifications

This page gives you instructions for how to add your academic qualifications.

**Important:** This page is only shown if you're adding qualifications.

To add your qualification, complete the following steps:

- 1. In the **Subject** box, enter the details.
- 2. In the Place of study box, enter the details.
- 3. In the Result box, enter the details.
- 4. In the **Type of qualification** box, enter the details.
- 5. In the Start date box enter the details.
- 6. In the Finish date box, enter the details.
- 7. Select the 'Save and continue' button.

|                                                                                 | NHS Jobs                                                                                                    | Sign out                                         |
|---------------------------------------------------------------------------------|----------------------------------------------------------------------------------------------------|--------------------------------------------------|
|                                                                                 |                                                                                                    | English Cymraeg                                  |
|                                                                                 | BETA Your feedback will help us to improve this service.                                                                                                    |                                                  |
|                                                                                 | The new NHS Jobs website will be unavailable every Thursday from 7an service updates. <u>Read more about why we are doing this.</u>                                                                                                    | n to 8am while we make essential                 |
| ()<br>()<br>()<br>()<br>()<br>()<br>()<br>()<br>()<br>()<br>()<br>()<br>()<br>( | <pre>C Go back Administration assistant application Add academic qualifications Tul us about your academic qualifications that you think will best help your application. Start with your most recent or current through to your earliest. Subject Place of study Place of study Place of study Comparison Start date For example, 12 2016 Mont Year Comparison Finish date For example, 12 2017 Finish date For example, 12 2017 Finish date For example, 12 2017 Gou are currently studying, provide the date you expect to complete the qualification. Mont Year Comparison Save and continue Save and come back later</pre> |                                                  |
|                                                                                 | Privacy policy Terms and conditions Accessibility Statement Cookies Ho                                                                                                    | <u>ow to apply for jobs</u><br>© Crown copyright |

Tip: Start with your most recent or current through to your earliest qualification.

#### **Review your qualifications**

This page gives you instructions for how to review your qualifications.

Important: This page is only shown if you've added a qualification.

To update, remove or add another qualification, complete the following steps:

- **1.** Select the 'Update' link (optional).
- 2. Select the 'Remove' link (optional).
- 3. Select an answer:
  - 'Yes'
  - '<u>No</u>'
- 4. Select the 'Save and continue' button.

|   | <b>NHS</b> Jobs                                          |                     |                 |                        | Advision from                 | Sign out                              |  |
|---|----------------------------------------------------------|---------------------|-----------------|------------------------|-------------------------------|---------------------------------------|--|
|   |                                                          |                     |                 |                        |                               | English <u>Cymraeg</u>                |  |
|   | BETA Your feedback will help us to improve this service. |                     |                 |                        |                               |                                       |  |
|   | The new NHS Jobs v<br>service updates. <u>Rea</u>        |                     |                 |                        | 7am to 8am while <sup>.</sup> | we make essential                     |  |
|   | < Go back<br>Administration<br><b>Review you</b>         |                     |                 |                        |                               |                                       |  |
|   | Subject                                                  | Place of study      | Result          | Type of qualification  | Dates                         | What you can<br>do                    |  |
|   | English and<br>Maths                                     | Secondary<br>School | А               | GCSE                   | 03/2012 -<br>04/2013          | 1 <u>Update</u> or<br>2 <u>Remove</u> |  |
| 3 | Do you want to<br>Yes Save and continu                   | No                  | ualificat       | ion?                   |                               |                                       |  |
|   | Privacy policy. Term                                     | and conditions Ac   | cessibility Sta | atement <u>Cookies</u> | How to apply for job          | <u>os</u><br>© Crown copyright        |  |

**Tip:** To add more qualifications, go back to the '<u>Add academic qualifications</u>' page.

#### Have you completed any training that might be relevant to this job?

This page gives you instructions for how to confirm if you've completed any training that might be relevant to this job.

To confirm if you've completed any relevant training, complete the following steps:

- 1. Select an answer:
  - '<u>Yes</u>'
  - '<u>No</u>'
- 2. Select the 'Save and continue' button.

| NHS Jobs                                                                                                    | Sign out                                   |
|----------------------------------------------------------------------------------------------------|--------------------------------------------|
|                                                                                                    | English Cymraeg                            |
| <b>BETA</b> Your <u>feedback</u> will help us to improve this service.                                                                                                    |                                            |
| The new NHS Jobs website will be unavailable every Thursday from 7 service updates. <u>Read more about why we are doing this.</u>                                                                                                    | 7am to 8am while we make essential         |
| <ul> <li>C Go back</li> <li>Administration assistant application</li> <li>Have you completed any training that might be relevant to this job?</li> <li>This includes any professional development courses you've complete at work, or skills-based courses to help you outside of work.</li> <li>Yes No</li> <li>Save and continue</li> </ul> Save and come back later | d                                          |
| Privacy policy Terms and conditions Accessibility Statement Cookies                                                                                                    | How to apply for jobs<br>© Crown copyright |

**Tip:** This includes any professional development courses you've completed at work, or skills-based courses to help you outside of work.

#### Add a training course

This page gives you instructions for how to add a training course.

**Important:** This page is only shown if you're adding a training course.

To add a training course, complete the following steps:

- 1. In the **Course title**, enter the details.
- 2. In the Training provider, enter the details.
- 3. In the Year completed, enter the details.
- 4. Select the 'Save and continue' button.

| NHS Jobs                                                                                                    | Sign out                                   |
|----------------------------------------------------------------------------------------------------|--------------------------------------------|
|                                                                                                    | English Cymraeg                            |
| BETA Your feedback will help us to improve this service.                                                                                                    |                                            |
| The new NHS Jobs website will be unavailable every Thursday from service updates. <u>Read more about why we are doing this.</u>                                                                                                    | n 7am to 8am while we make essential       |
| <ul> <li>Coordination assistant application</li> <li>Add a training course</li> <li>Course title</li> <li>Course title</li> <li>Training provider</li> <li>Training provider</li> <li>Year completed</li> <li>Save and continue</li> <li>Save and come back later</li> </ul> |                                            |
| Privacy policy Terms and conditions Accessibility.Statement Cookies                                                                                                    | How to apply for jobs<br>© Crown copyright |

#### **Review your training**

This page gives you instructions for how to review your training.

**Important:** This page is only shown if you've added a training course.

To update, remove or add another training course, complete the following steps:

- **1.** Select the 'Update' link (optional).
- 2. Select the 'Remove' link (optional).
- 3. Select an answer:
  - 'Yes'
  - '<u>No</u>'
- 4. Select the 'Save and continue' button.

|   | NHS Jobs                                                                                 |                                                              |                              | Sign out                                |    |
|---|------------------------------------------------------------------------------------------|--------------------------------------------------------------|------------------------------|-----------------------------------------|----|
|   |                                                                                          |                                                              |                              | English <sup> </sup> <u>Cymraeg</u>     |    |
|   | BETA Your <u>feedback</u> will he                                                        | Ip us to improve this service.                               |                              |                                         |    |
|   |                                                                                          | e will be unavailable every T<br>re about why we are doing t |                              | n while we make essential               |    |
|   | <ul> <li>Go back</li> <li>Administration assist</li> <li>Review your training</li> </ul> |                                                              |                              |                                         |    |
|   | Course title                                                                             | Training provider                                            | Year completed               | What you can do                         |    |
|   | Administration                                                                           | NHSBSA                                                       | 2016                         | 1 <u>Update</u> or<br>2 <u>Remove</u>   |    |
| 3 | Do you want to add<br>Yes No<br>Save and continue                                        | another training cour                                        | se?                          |                                         |    |
|   | Privacy policy Terms and co                                                              | onditions Accessibility_Stateme                              | nt <u>Cookies</u> How to app | <u>ply for jobs</u><br>© Crown copyrigł | nt |

Tip: To add more training courses, go back to the 'Add a training course' page.

#### Are you currently in a job or have you had one in the past?

This page gives you instructions for how to confirm if you're currently in a job or had one in the past.

To confirm if you're in a job or had one in the past, complete the following steps:

- 1. Select an answer:
  - '<u>Yes</u>'
  - '<u>No</u>'
- **2.** Select the 'Save and continue' button.

|                                                                                                    | Sign out                                          |
|----------------------------------------------------------------------------------------------------|---------------------------------------------------|
|                                                                                                    | English   <u>Cymraeg</u>                          |
| BETA Your feedback will help us to improve this service.                                                                                                    |                                                   |
| The new NHS Jobs website will be unavailable every Thursda service updates. <u>Read more about why we are doing this.</u>                                                                                                    | y from 7am to 8am while we make essential         |
| <ul> <li>Coback</li> <li>Administration assistant application</li> <li>Are you currently in a job or have you had one in the past?</li> <li>Yes No</li> <li>Yes No</li> <li>Save and continue</li> <li>Save and come back later</li> </ul> | ou                                                |
| Privacy policy Terms and conditions Accessibility Statement C                                                                                                    | ookies How to apply for jobs<br>© Crown copyright |

#### Add job

This page gives you instructions for how to add your job.

**Important:** This page is only shown if you're adding your job history.

To add your job, complete the following steps:

- 1. In the Job advert title box, enter the details.
- 2. In the Employer box, enter the details.
- 3. In the Key tasks box, enter the details.
- 4. In the Start date box, enter the details.
- 5. In the Finish date box, enter the details.
- 6. Select the 'Save and continue' button.

| Jobs                                                                                                    | Sign out                                   |
|----------------------------------------------------------------------------------------------------|--------------------------------------------|
|                                                                                                    | English <sup> </sup> <u>Cymraeg</u>        |
| BETA Your feedback will help us to improve this service.                                                                                                    |                                            |
| The new NHS Jobs website will be unavailable every Thursday from 74 service updates. <u>Read more about why we are doing this.</u>                                                           | am to 8am while we make essential          |
| <ul> <li>Go back</li> <li>Administration assistant application</li> <li>Job details</li> <li>Job title</li> <li>1</li> <li>Employer</li> <li>2</li> </ul>                                    |                                            |
| Key tasks                                                                                                    |                                            |
| Start date<br>For example, 12 2016<br>Month Year<br>Finish date<br>For example, 12 2017<br>If this is your current job, enter the current month and year.<br>Month Year<br>Save and continue |                                            |
| Save and come back later                                                                                                    |                                            |
| Privacy policy Terms and conditions Accessibility Statement Cookies                                                                                                    | How to apply for jobs<br>© Crown copyright |

Tip: If this is your current job, enter the details current month and year.

#### Job history

This page gives you instructions for how to review your added job.

**Important:** This page is only shown if you've added your job history.

To update, remove or add another job, complete the following steps:

- **1.** Select the 'Update' link (optional).
- 2. Select the 'Remove' link (optional).
- 3. Select an answer:
  - 'Yes'
  - '<u>No</u>'
- 4. Select the 'Save and continue' button.

|   | NHS Jobs                                                                                   |                 |                                                                                                    | Si              | gn out                            |  |
|---|--------------------------------------------------------------------------------------------|-----------------|----------------------------------------------------------------------------------------------------|-----------------|-----------------------------------|--|
|   |                                                                                            |                 |                                                                                                    | English         | <u>Cymraeg</u>                    |  |
|   | BETA Your <u>feedback</u> will help us to improve this service.                            |                 |                                                                                                    |                 |                                   |  |
|   |                                                                                            |                 | be unavailable every Thursday from 7am to 8am v<br>but why we are doing this.                                                     | vhile we make e | essential                         |  |
|   | < Go back<br>Administration<br>Job history                                                 |                 | application                                                                                                    |                 |                                   |  |
|   | Job title                                                                                  | Employer        | Key tasks                                                                                                    | Dates           | What<br>you can<br>do             |  |
|   | Administrator                                                                              | NHSBSA          | Providing administrative services to a busy team.<br>Working with many IT applications including the<br>Microsoft Office package. |                 | Update 1<br>or<br><u>Remove</u> 2 |  |
| 3 | Have you had any more jobs?<br>3 Yes No<br>2 Save and continue<br>Save and come back later |                 |                                                                                                    |                 |                                   |  |
|   | Privacy policy. Terr                                                                       | ns and conditio | ns Accessibility Statement Cookies How to apply                                                                                   |                 | own copyright                     |  |

Tip: To add more job history, go back to the '<u>Add job</u>' page.

#### Essential criteria for your application

This page gives you instructions for what essential criteria is needed for your application.

Read the information on the page and complete the following step:

**1.** Select the 'Save and continue' button.

| <b>NHS</b> Jobs                                                                                                    | Sign out                                                         |
|----------------------------------------------------------------------------------------------------|------------------------------------------------------------------|
|                                                                                                    | English <sup> </sup> <u>Cymraeg</u>                              |
| <b>BETA</b> Your <u>feedback</u> will help us to improve this service.                                                                                                    |                                                                  |
| The new NHS Jobs website will be unavailable every The service updates. <u>Read more about why we are doing th</u>                                                                               |                                                                  |
| <ul> <li>Go back</li> <li>Administration assistant application</li> <li>Essential criteria for your Adminitian</li> <li>assistant application</li> </ul>                                         | stration                                                         |
| We'll now ask you to give examples of how you gained<br>how you've used:<br>• Knowledge and skills<br>• Experience<br>• Qualifications<br><b>1</b> Save and continue<br>Save and come back later | each one and                                                     |
| Privacy policy Terms and conditions Accessibility Statement                                                                                                    | <u>Cookies</u> <u>How to apply for jobs</u><br>© Crown copyright |

#### Criteria 1 of 3 is Knowledge and skills

This page gives you instructions for how to add your knowledge and skills.

**Important:** In this example, knowledge and skills is added by the employer. You have a 5000 character limit.

To add your knowledge and skills, complete the following steps:

- 1. In the Essential criteria box, enter the details.
- 2. In the **Desirable criteria** box, enter the details.
- **3.** Select the 'Save and continue' button.

| <b>NHS</b> Jobs                                                                                                    | Sign out                                                                              |
|----------------------------------------------------------------------------------------------------|---------------------------------------------------------------------------------------|
|                                                                                                    | English <sup> </sup> <u>Cymraeg</u>                                                   |
| BETA Your feedback will help us to improve this                                                                                                | service.                                                                              |
| The new NHS Jobs website will be unavaila<br>service updates. <u>Read more about why we</u>                                                    | ble every Thursday from 7am to 8am while we make essential<br>a <u>re doing this.</u> |
| < Go back<br>Administration assistant application<br>Criteria 1 of 3 is Knowled                                                                |                                                                                       |
| Do not include personal information th<br>identify you such as your name or conta                                                              |                                                                                       |
| The essential criteria for your exp                                                                                                    | erience are:                                                                          |
| <ul> <li>Good interpersonal and communication</li> <li>Give evidence of how you gained each of to situation where you've used them.</li> </ul> |                                                                                       |
| •                                                                                                    |                                                                                       |
| You have 5000 characters remaining                                                                                                    |                                                                                       |
| The desirable criteria for your exp     Basic IT skills                                                                                        | erience are:                                                                          |
| You do not need to give evidence for the c<br>can give an example of how you gained ea<br>where you've used them.                              |                                                                                       |
| 2                                                                                                    |                                                                                       |
| You have 5000 characters remaining                                                                                                    |                                                                                       |
| 3 Save and continue                                                                                                    |                                                                                       |
| Save and come back later                                                                                                    |                                                                                       |
| Privacy.policy Terms.and.conditions Accessil                                                                                                   | ility_Statement <u>Cookies How_to_apply_for_jobs</u><br>© Crown copyright             |

Tip: You can copy and paste your information into the blank boxes.

#### Criteria 2 of 3 is Experience

This page gives you instructions for how to add your experience.

**Important:** Experience criteria is part of all application forms. You must complete the essential criteria. If there's any desirable criteria, then you must complete these too. You have a 5000 character limit.

To add your experience, complete the following steps:

- 1. In the Essential criteria box, enter the details.
- 2. In the Desirable criteria box, enter the details.
- **3.** Select the 'Save and continue' button.

| NHS Jobs                                                                                                    | Sign out                                   |
|----------------------------------------------------------------------------------------------------|--------------------------------------------|
|                                                                                                    | English <u>Cymraeg</u>                     |
| BETA Your feedback will help us to improve this service.                                                                                                    |                                            |
| The new NHS Jobs website will be unavailable every Thursday from<br>service updates. <u>Read more about why we are doing this.</u>                                                        | 17am to 8am while we make essential        |
| C Go back<br>Administration assistant application<br>Criteria 2 of 3 is Experience                                                                                                    |                                            |
| Do not include personal information that could be used to identify you such as your name or contact details.                                                                              |                                            |
| The essential criteria for your experience are:                                                                                                    |                                            |
| <ul> <li>Experience of working within an administration team</li> <li>Give evidence of how you gained each of the essential criteria and<br/>situation where you've used them.</li> </ul> | a                                          |
|                                                                                                    |                                            |
| You have 5000 characters remaining The desirable criteria for your experience are:                                                                                                    |                                            |
| Experience of working in the NHS                                                                                                    |                                            |
| You do not need to give evidence for the desirable criteria, but you<br>can give an example of how you gained each one as well as a situa<br>where you've used them.                      |                                            |
| 2                                                                                                    |                                            |
| You have 5000 characters remaining                                                                                                    |                                            |
| Save and continue                                                                                                    |                                            |
| Save and come back later                                                                                                    |                                            |
| Privacy policy Terms and conditions Accessibility Statement Cookies                                                                                                    | How to apply for jobs<br>© Crown copyright |

Tip: You can copy and paste your information into the blank boxes.

#### **Criteria 3 of 3 is Qualifications**

This page gives you instructions for how to add your qualifications.

**Important:** Qualification criteria is part of all application forms. You must complete the essential criteria. If there's any desirable criteria, then you must complete these too. You have a 5000 character limit.

To add your qualification, complete the following steps:

- 1. In the Essential criteria box, enter the details.
- 2. In the **Desirable criteria** box, enter the details.
- **3.** Select the 'Save and continue' button.

| Jobs                                                                                                    | Sign out                                            |
|----------------------------------------------------------------------------------------------------|-----------------------------------------------------|
|                                                                                                    | English <u>Cymraeg</u>                              |
| BETA Your feedback will help us to improve this service.                                                                                                    |                                                     |
| The new NHS Jobs website will be unavailable every Thursday fro<br>service updates. <u>Read more about why we are doing this.</u>                                                                                                    | m 7am to 8am while we make essential                |
| Go back Administration assistant application Criteria 3 of 3 is Qualifications                                                                                                    |                                                     |
| Do not include personal information that could be used to identify you such as your name or contact details.                                                                                                    |                                                     |
| The essential criteria for your experience are:                                                                                                    |                                                     |
| <ul> <li>GCSE grade A to C in English and Maths</li> <li>Give evidence of how you gained each of the essential criteria an situation where you've used them.</li> </ul>                                                                             | id a                                                |
| •                                                                                                    |                                                     |
| You have 5000 characters remaining                                                                                                    |                                                     |
| The desirable criteria for your experience are:<br>• Qualified to NVQ level 3<br>You do not need to give evidence for the desirable criteria, but yu<br>can give an example of how you gained each one as well as a situ<br>where you've used them. |                                                     |
| 2                                                                                                    |                                                     |
| You have 5000 characters remaining           3         Save and continue                                                                                                    |                                                     |
| Save and come back later                                                                                                    |                                                     |
| Privacy policy Terms and conditions Accessibility Statement Cookie                                                                                                    | s <u>How to apply for jobs</u><br>© Crown copyright |

Tip: You can copy and paste your information into the blank boxes.

#### Further information the employer needs from you

This page gives you instructions for how to add further information the employer needs from you.

**Important:** This page is only shown if the employer has added this question.

Read the information on the page and complete the following step:

1. Select the 'Continue' button.

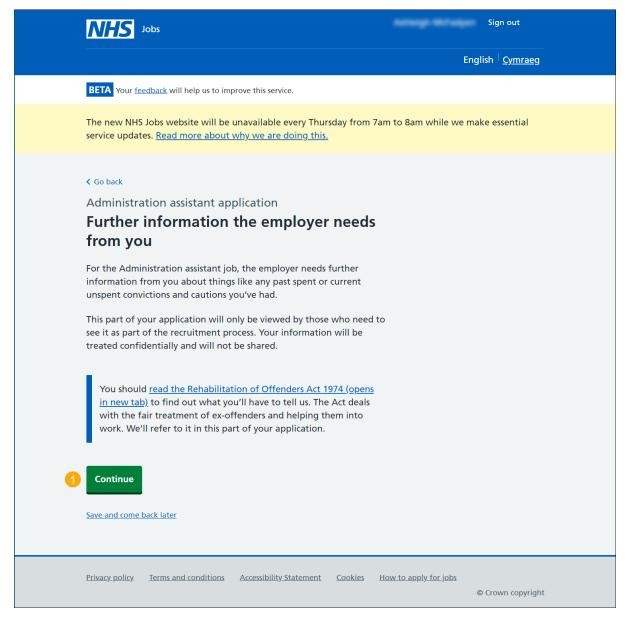

Tip: You can select the 'Rehabilitations' link for more information.

#### Have you got any unspent convictions?

This page gives you instructions for how to confirm if you've got any unspent convictions.

**Important:** This page is only shown if the employer has added this question.

To confirm if you've got any unspent convictions, complete the following steps:

- **1.** Select an answer:
  - <u>'Yes</u>'
  - '<u>No</u>'
- 2. Select the 'Save and continue' button.

| NHS Jobs                                                                                                    | Sign out                                           |
|----------------------------------------------------------------------------------------------------|----------------------------------------------------|
|                                                                                                    | English Cymraeg                                    |
| BETA Your <u>feedback</u> will help us to improve this service.                                                                                                    |                                                    |
| The new NHS Jobs website will be unavailable every Thursday from 7ai service updates. <u>Read more about why we are doing this.</u>                                                         | m to 8am while we make essential                   |
| <ul> <li>Go back</li> <li>Administration assistant application</li> <li>Have you got any unspent convictions?</li> </ul>                                                                    |                                                    |
| If issued in any other country, it includes those where it would be an<br>equivalent offence in England and Wales.<br>This also applies to Summary Hearings issued under military law while |                                                    |
| serving in the Armed Forces.<br>You should <u>read how to tell us about your criminal record</u><br>information before completing this question.                                            |                                                    |
| 2 Save and continue<br>Save and come back later                                                                                                    |                                                    |
| Privacy policy. Terms and conditions Accessibility. Statement Cookies H                                                                                                    | l <u>ow to apply for jobs</u><br>© Crown copyright |

Tip: You can select the 'criminal record' link for more information.

#### When do you want to tell the employer about your unspent convictions?

This page gives you instructions for when you want to tell the employer about your unspent convictions.

**Important:** This page is only shown if you're adding unspent convictions.

To confirm when you want to tell the employer, complete the following steps:

- 1. Select an answer:
  - '<u>Now</u>'
  - <u>'Later</u>'
- **2.** Select the 'Save and continue' button.

| NHS Jobs                                                                                                    | Sign out                                   |
|----------------------------------------------------------------------------------------------------|--------------------------------------------|
|                                                                                                    | English Cymraeg                            |
| <b>BETA</b> Your <u>feedback</u> will help us to improve this service.                                                                                                    |                                            |
| The new NHS Jobs website will be unavailable every Thursday fror service updates. <u>Read more about why we are doing this.</u>                                                                                                    | n 7am to 8am while we make essential       |
| <ul> <li>C Go back</li> <li>Administration assistant application.</li> <li>When do you want to tell us about you unspent convictions?</li> <li>Now - with this application.</li> <li>Later - after sending this application, a member of the recruitment team will be in touch to advise how to do so.</li> <li>Cave and continue</li> <li>Save and come back later</li> </ul> | ٦r                                         |
| Privacy policy Terms and conditions Accessibility Statement Cookies                                                                                                    | How to apply for jobs<br>© Crown copyright |

#### Tell the employer about your unspent convictions

This page gives you instructions for how to tell the employer about your unspent convictions.

**Important:** This page is only shown if you want to tell the employer now.

Read the information on the page and complete the following steps:

- 1. In the **Blank** box, enter the details.
- **2.** Select the 'Save and continue' button.

| International States States St | Sign out                             |
|----------------------------------------------------------------------------------------------------|--------------------------------------|
|                                                                                                    | English Cymraeg                      |
| BETA Your <u>feedback</u> will help us to improve this service.                                                                                                    |                                      |
| The new NHS Jobs website will be unavailable every Thursday from service updates. <u>Read more about why we are doing this.</u>                                                                                                    | n 7am to 8am while we make essential |
| < Go back                                                                                                    |                                      |
| Administration assistant application                                                                                                    |                                      |
| Tell us about your unspent convictions                                                                                                    |                                      |
| Give us as much information on them as you think we should know including:                                                                                                    | V,                                   |
| <ul> <li>where the Court hearing was and the date</li> </ul>                                                                                                    |                                      |
| <ul> <li>what the convictions or Summary Hearings were</li> </ul>                                                                                                    |                                      |
| the sentence or the Court order                                                                                                    |                                      |
| Include any additional information or evidence that you think we'n need to know.                                                                                                    | d                                    |
| You do not need to tell us about any parking offences.                                                                                                    |                                      |
| Enter details of your unspent convictions or the Summary Hearings                                                                                                    | 5                                    |
|                                                                                                    |                                      |
|                                                                                                    |                                      |
|                                                                                                    |                                      |
|                                                                                                    | <u>//</u>                            |
|                                                                                                    |                                      |
| 2 Save and continue                                                                                                    |                                      |
| Save and come back later                                                                                                    |                                      |
|                                                                                                    |                                      |
|                                                                                                    |                                      |
| Privacy policy Terms and conditions Accessibility Statement Cookies                                                                                                    | How to apply for jobs                |
|                                                                                                    | © Crown copyright                    |
|                                                                                                    |                                      |

Tip: You don't need to tell the employer about any parking offences.

#### Have you got any unspent conditional cautions?

This page gives you instructions for how to confirm if you have any unspent conditional cautions.

**Important:** This page is only shown if the employer has added this question.

To confirm if you have any unspent conditional cautions, complete the following steps:

- 1. Select an answer:
  - <u>'Yes</u>'
  - '<u>No</u>'
- **2.** Select the 'Save and continue' button.

| NHS Jobs                                                                                                    | Sign out                                        |
|----------------------------------------------------------------------------------------------------|-------------------------------------------------|
|                                                                                                    | English Cymraeg                                 |
| BETA Your <u>feedback</u> will help us to improve this service.                                                                     |                                                 |
| The new NHS Jobs website will be unavailable every Thursday from 7an service updates. <u>Read more about why we are doing this.</u> | n to 8am while we make essential                |
| <ul> <li>Go back</li> <li>Administration assistant application</li> <li>Have you got any unspent conditional</li> </ul>             |                                                 |
| cautions?                                                                                                    |                                                 |
| If issued in any other country, it includes those where it would be an equivalent offence in England and Wales.                     |                                                 |
| This also applies to Summary Hearings issued under military law while serving in the Armed Forces.                                  |                                                 |
| You should <u>read how to tell us about your criminal record</u><br>information (opens in new tab) before completing this question. |                                                 |
| 1 Yes No                                                                                                    |                                                 |
| 2 Save and continue                                                                                                    |                                                 |
| Save and come back later                                                                                                    |                                                 |
| Privacy policy. Terms and conditions Accessibility Statement Cookies Ho                                                             | <u>w to apply for jobs</u><br>© Crown copyright |

Tip: You can select the 'criminal record' link for more information.

# When do you want to tell the employer about your unspent conditional cautions?

This page gives you instructions for when you want to tell the employer about your unspent conditional cautions.

**Important:** This page is only shown if you're adding unspent conditional cautions.

To confirm when you want to tell the employer, complete the following steps:

- 1. Select an answer:
  - '<u>Now</u>'
  - 'Later'
- 2. Select the 'Save and continue' button.

| NHS Jobs                                                                                                    | Sign out                                   |
|----------------------------------------------------------------------------------------------------|--------------------------------------------|
|                                                                                                    | English <mark>Cymraeg</mark>               |
| BETA Your feedback will help us to improve this service.                                                                                                    |                                            |
| The new NHS Jobs website will be unavailable every Thursday from service updates. <u>Read more about why we are doing this.</u>                                                                                                    | 7am to 8am while we make essential         |
| <ul> <li>Go back</li> <li>Administration assistant application</li> <li>When do you want to tell us about you unspent conditional cautions?</li> <li>Now - with this application.</li> <li>Later - after sending this application, a member of the recruitment team will be in touch to advise how to do so.</li> <li>Save and continue</li> </ul> | r                                          |
| Privacy policy Terms and conditions Accessibility Statement Cookies                                                                                                    | How to apply for jobs<br>© Crown copyright |

#### Tell the employer about your unspent conditional cautions

This page gives you instructions for how to tell the employer about your unspent conditional cautions.

**Important:** This page is only shown if you want to tell the employer now.

Read the information on the page and complete the following steps:

- 1. In the **Blank** box, enter the details.
- **2.** Select the 'Save and continue' button.

|   | NHS Jobs                                                                                                    | Liam MA      | Sign out                       |
|---|----------------------------------------------------------------------------------------------------|--------------|--------------------------------|
|   |                                                                                                    | Engli        | sh <sup> </sup> <u>Cymraeg</u> |
|   | BETA Your feedback will help us to improve this service.                                                                                                    |              |                                |
|   | The new NHS Jobs website will be unavailable every Thursday from 7am to 8am service updates. <u>Read more about why we are doing this.</u>                                                                                                    | while we mak | e essential                    |
|   | <ul> <li>C Go back</li> <li>Administration assistant application</li> <li><b>Tell us about your unspent conditional</b><br/><i>cautions</i></li> <li>Give us as much information on them as you think we should know, including: <ul> <li>where the Court hearing was and the date</li> <li>what the unspent conditional cautions were</li> <li>the sentence or the Court order</li> </ul> </li> <li>Include any additional information or evidence that you think we'd need to know.</li> <li>You do not need to tell us about any parking offences.</li> </ul> Enter details of your unspent conditional cautions |              |                                |
| 1 | Save and continue                                                                                                    |              |                                |
|   | Privacy policy Terms and conditions Accessibility Statement Cookies How to apply                                                                                                    |              | Crown copyright                |

Tip: You don't need to tell the employer about any parking offences.

#### What information you might have to tell the employer

This page gives you instructions for what information you might have to tell the employer.

**Important:** This page is only shown if the employer has added this question.

Read the information on the page and complete the following step:

1. Select the 'Continue' button.

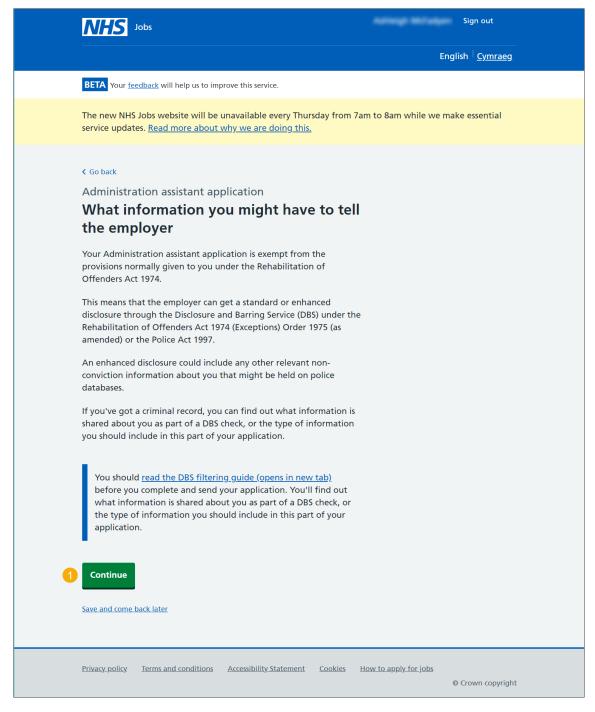

Tip: You can select the 'DBS filtering guide' link for more information.

#### Have you got any convictions that are not protected?

This page gives you instructions to confirm if you have any convictions that are not protected.

**Important:** This page is only shown if the employer has added this question.

- 1. Select an answer:
  - <u>'Yes</u>'
  - '<u>No</u>'
- **2.** Select the 'Save and continue' button.

| NHS Jobs                                                                                                    | Sign out                                   |
|----------------------------------------------------------------------------------------------------|--------------------------------------------|
|                                                                                                    | English Cymraeg                            |
| <b>BETA</b> Your <u>feedback</u> will help us to improve this service.                                                                                                    |                                            |
| The new NHS Jobs website will be unavailable every Thursday from 7<br>service updates. <u>Read more about why we are doing this.</u>                                                                                          | am to 8am while we make essential          |
| ≺ Go back                                                                                                    |                                            |
| Administration assistant application                                                                                                    |                                            |
| Have you got any convictions that are<br>not protected?                                                                                                    |                                            |
| This means that they are not eligible for filtering, as explained in the Rehabilitation of Offenders Act 1974 (Exceptions) Order 1975 (as amended).                                                                           |                                            |
| It also includes all convictions or Summary Hearings issued under<br>military law while serving in the Armed Forces in the UK or any other<br>country, where the equivalent offence in England and Wales is not<br>protected. |                                            |
| You should <u>read how to tell us about your criminal record</u><br>information (opens in new tab) before completing this question.                                                                                           |                                            |
| 1 Yes No                                                                                                    |                                            |
| 2 Save and continue                                                                                                    |                                            |
| Save and come back later                                                                                                    |                                            |
| Privacy policy Terms and conditions Accessibility Statement Cookies                                                                                                    | How to apply for jobs<br>© Crown copyright |

Tip: You can select the 'criminal record' link to for more information.

# When do you want to tell the employer about your convictions that are not protected?

This page gives you instructions for when you want to tell the employer about your convictions that are not protected.

Important: This page is only shown if you're adding convictions that are not protected.

To confirm when you want to tell the employer, complete the following steps:

- 1. Select an answer:
  - '<u>Now</u>'
  - 'Later'
- **2.** Select the 'Save and continue' button.

| NHS Jobs                                                                                                    | Sign out                                            |
|----------------------------------------------------------------------------------------------------|-----------------------------------------------------|
|                                                                                                    | English <sup> </sup> <u>Cymraeg</u>                 |
| BETA Your <u>feedback</u> will help us to improve this service.                                                                                                    |                                                     |
| The new NHS Jobs website will be unavailable every Thursday fro<br>service updates. <u>Read more about why we are doing this.</u>                                                                                                    | m 7am to 8am while we make essential                |
| <ul> <li>Coback</li> <li>Administration assistant application</li> <li>When do you want to tell us about yo convictions that are not protected?</li> <li>Now - with this application.</li> <li>Later - after sending this application, a member of the recruitment team will be in touch to advise how to do so.</li> <li>Save and continue</li> </ul> Save and come back later | ur                                                  |
| Privacy policy Terms and conditions Accessibility Statement Cookie                                                                                                    | s <u>How to apply for jobs</u><br>© Crown copyright |

#### Tell the employer about your convictions that are not protected

This page gives you instructions for how to tell the employer about your convictions that are not protected.

**Important:** This page is only shown if you want to tell the employer now.

To add your convictions that are not protected, complete the following steps:

- 1. In the **Blank** box, enter the details.
- **2.** Select the 'Save and continue' button.

| NHS Jobs            |                                                                                                    |                              | Sign out                       |
|---------------------|----------------------------------------------------------------------------------------------------|------------------------------|--------------------------------|
|                     |                                                                                                    |                              | English <mark>Cymraeg</mark>   |
| BETA Your feedbac   | <u>k</u> will help us to improve this service.                                                       |                              |                                |
|                     | website will be unavailable every Thur<br>ead more about why we are doing this.                      | sday from 7am to 8am while v | we make essential              |
|                     | n assistant application<br>ut your convictions tha<br>ted                                            | t are                        |                                |
|                     | tions were<br>the Court order<br>t hearing was and the date<br>ur convictions that are not protected |                              |                                |
| Privacy policy Terr | ns and conditions Accessibility Statement                                                            | Cookies How to apply for job | <u>95</u><br>© Crown copyright |

#### Have you got any cautions that are not protected?

This page gives you instructions for how to confirm if you have any cautions that are not protected.

**Important:** This page is only shown if the employer has added this question.

- 1. Select an answer:
  - '<u>Yes</u>'
  - '<u>No</u>'
- 2. Select the 'Save and continue' button.

| NHS Jobs                                                                                                    | Sign out                                           |
|----------------------------------------------------------------------------------------------------|----------------------------------------------------|
|                                                                                                    | English Cymraeg                                    |
| <b>BETA</b> Your <u>feedback</u> will help us to improve this service.                                                                                                    |                                                    |
| The new NHS Jobs website will be unavailable every Thursday from 7. service updates. <u>Read more about why we are doing this.</u>                                                                  | am to 8am while we make essential                  |
| Go back Administration assistant application                                                                                                    |                                                    |
| Administration assistant application<br>Have you got any cautions that are not                                                                                                    |                                                    |
| protected?                                                                                                    |                                                    |
| This means any that are not eligible for filtering, as outlined in the<br>Rehabilitation of Offenders Act 1974 (Exceptions) Order 1975 (as<br>amended).                                             |                                                    |
| It also includes all cautions issued under military law while serving in<br>the Armed Forces in the UK or any other country, where the<br>equivalent offence in England and Wales is not protected. |                                                    |
| You should <u>read how to tell us about your criminal record</u><br><u>information (opens in new tab)</u> before completing this question.                                                          |                                                    |
| 1 Yes No                                                                                                    |                                                    |
| 2 Save and continue                                                                                                    |                                                    |
| Save and come back later                                                                                                    |                                                    |
| Privacy policy Terms and conditions Accessibility Statement Cookies                                                                                                    | H <u>ow to apply for jobs</u><br>© Crown copyright |

Tip: You can select the 'criminal record' link for more information.

# When do you want to tell the employer about your cautions that are not protected?

This page gives you instructions for when you want to tell the employer about your convictions that are not protected.

**Important:** This page is only shown if you're adding cautions that are not protected.

To confirm when you want to tell the employer, complete the following steps:

- 1. Select an answer:
  - '<u>Now</u>'
  - 'Later'
- 2. Select the 'Save and continue' button.

| <b>NHS</b> Jobs                                                                                                    | Sign out                                            |
|----------------------------------------------------------------------------------------------------|-----------------------------------------------------|
|                                                                                                    | English <sup> </sup> <u>Cymraeg</u>                 |
| BETA Your <u>feedback</u> will help us to improve this service.                                                                                                    |                                                     |
| The new NHS Jobs website will be unavailable every Thursday fro<br>service updates. <u>Read more about why we are doing this.</u>                                                                                                    | m 7am to 8am while we make essential                |
| <ul> <li>Go back</li> <li>Administration assistant application</li> <li>When do you want to tell us about yo cautions that are not protected?</li> <li>Now - with this application.</li> <li>Later - after sending this application, a member of the recruitment team will be in touch to advise how to do so.</li> <li>Save and continue</li> </ul> Save and come back later | ur                                                  |
| Privacy policy Terms and conditions Accessibility Statement Cookie                                                                                                    | s <u>How to apply for jobs</u><br>© Crown copyright |

#### Tell the employer about your cautions that are not protected

This page gives you instructions for how to tell the employer about your cautions that are not protected.

**Important:** This page is only shown if you want to tell the employer now.

To add your cautions that are not protected, complete the following steps:

- 1. In the **Blank** box, enter the details.
- **2.** Select the 'Save and continue' button.

| NHS Jobs                                                                                                    | Sign out                                               |
|----------------------------------------------------------------------------------------------------|--------------------------------------------------------|
|                                                                                                    | English <sup> </sup> <u>Cymraeg</u>                    |
| BETA Your <u>feedback</u> will help us to improve this service.                                                                                                    |                                                        |
| The new NHS Jobs website will be unavailable every Thursday f<br>service updates. <u>Read more about why we are doing this.</u>                                                                                                    | rom 7am to 8am while we make essential                 |
| < Go back<br>Administration assistant application<br>Tell us about your cautions that are n<br>protected                                                                                                    | ot                                                     |
| Here we'll need details of: <ul> <li>what the cautions were</li> <li>the penalty</li> <li>the sentence or the Court order</li> <li>where the Court hearing was and the date</li> </ul> Enter details of your cautions that are not protected 1 2 Save and continue |                                                        |
| Save and come back later                                                                                                    |                                                        |
| Privacy policy Terms and conditions Accessibility Statement Cool                                                                                                    | cies <u>How to apply for jobs</u><br>© Crown copyright |

#### Fitness to practise investigations and proceedings

This page gives you instructions for how to add any fitness to practise investigations and proceedings.

**Important:** This page is only shown if the employer has added this question.

Read the information on the page and complete the following step:

**1.** Select the 'Continue' button.

| NHS Jobs                                                                                                    | Antonya McCadyan -                  | iign out       |
|----------------------------------------------------------------------------------------------------|-------------------------------------|----------------|
|                                                                                                    | Englisl                             | Cymraeg        |
| <b>BETA</b> Your <u>feedback</u> will help us to improve this service.                                                                                                    |                                     |                |
| The new NHS Jobs website will be unavailable every Thursday from 7 service updates. <u>Read more about why we are doing this.</u>                                                         | am to 8am while we make             | essential      |
| ≺ Go back                                                                                                    |                                     |                |
| Administration assistant application                                                                                                    |                                     |                |
| Fitness to practise investigations and<br>proceedings                                                                                                    |                                     |                |
| You'll need to give us details about any fitness to practise<br>investigations and proceedings by a regulatory or licensing body<br>you've had.                                           |                                     |                |
| This includes any:                                                                                                    |                                     |                |
| • warnings                                                                                                    |                                     |                |
| <ul> <li>limitations, suspension or any other restrictions</li> </ul>                                                                                                    |                                     |                |
| conditions or sanctions placed on your registration                                                                                                    |                                     |                |
| <ul> <li>time you were removed from the register</li> </ul>                                                                                                    |                                     |                |
| We do not need to know if you had an appeal that was upheld and you were fully exonerated.                                                                                                |                                     |                |
| The employer will not see your answers during assessment and<br>shortlisting, but they will see them before interviews. This means<br>any answer you give will not harm your application. |                                     |                |
| Continue                                                                                                    |                                     |                |
| Save and come back later                                                                                                    |                                     |                |
| Privacy policy Terms and conditions Accessibility Statement Cookies                                                                                                    | <u>How to apply for jobs</u><br>© C | rown copyright |

#### Are you subject to a fitness to practise investigation?

This page gives you instructions for how to confirm if you are subject to a fitness to practise investigation.

**Important:** This page is only shown if the employer has added this question.

To confirm if you're subject to a fitness to practise investigation, complete the following steps:

- 1. Select an answer:
  - 'Yes'
  - '<u>No</u>'
- 2. Select the 'Save and continue' button.

| NHS Jobs                                                                                                    | Sign out                                   |
|----------------------------------------------------------------------------------------------------|--------------------------------------------|
|                                                                                                    | English <sup> </sup> <u>Cymraeg</u>        |
| BETA Your feedback will help us to improve this service.                                                                                                    |                                            |
| The new NHS Jobs website will be unavailable every Thursday from service updates. <u>Read more about why we are doing this.</u>                                                                                                    | 7am to 8am while we make essential         |
| <ul> <li>Coback</li> <li>Administration assistant application</li> <li>Are you currently subject to a fitness to practise investigation or any proceeding by a regulatory or licensing body?</li> <li>Yes No</li> <li>Save and continue</li> </ul> | JS                                         |
| Privacy policy Terms and conditions Accessibility Statement Cookies                                                                                                    | How to apply for jobs<br>© Crown copyright |

#### Tell the employer about your fitness to practise case

This page provides instructions for how to tell the employer about your fitness to practise case.

**Important:** This page is only shown if you're adding fitness to practise investigations or proceeding.

To add your fitness to practise case, complete the following steps:

- 1. In the **Blank** box, enter the details.
- **2.** Select the 'Save and continue' button.

| <b>NHS</b> Jobs                                                                                                    | Sign out                           |
|----------------------------------------------------------------------------------------------------|------------------------------------|
|                                                                                                    | English <u>Cymraeg</u>             |
| BETA Your <u>feedback</u> will help us to improve this service.                                                                                                    |                                    |
| The new NHS Jobs website will be unavailable every Thursday from service updates. <u>Read more about why we are doing this.</u>                                                                                                    | 7am to 8am while we make essential |
| <ul> <li>C Go back</li> <li>Administration assistant application</li> <li><b>Tell us about your fitness to practise case</b></li> <li>We'll need details such as: <ul> <li>the name and address of the regulatory or licensing body</li> <li>the reason for the investigation or proceedings</li> <li>what the warnings, conditions or sanctions were</li> <li>what the imitations, suspension or any other restrictions were</li> </ul> </li> <li>Include any additional information you think we'd need.</li> <li>Enter the details of the investigation or proceedings</li> </ul> | e                                  |
| 2       Save and continue         Save and come back later         Privacy.policy       Terms and conditions         Accessibility Statement       Cookies                                                                                                    | How to apply for jobs              |

#### Do any of these statements apply to your healthcare work history?

This page provides instructions for how to confirm if these statements apply to your healthcare work history.

**Important:** This page is only shown if the employer has added this question.

To confirm if these statements apply to your healthcare work history, complete the following steps:

- 1. Select an answer:
  - 'Yes'
  - 'No'
- 2. Select the 'Save and continue' button.

| <b>NHS</b> Jobs                                                                                                    | Sign out                                         |
|----------------------------------------------------------------------------------------------------|--------------------------------------------------|
|                                                                                                    | English <sup> </sup> <u>Cymraeg</u>              |
| BETA Your feedback will help us to improve this service.                                                                                                    |                                                  |
| The new NHS Jobs website will be unavailable every Thursday from 7ar service updates. <u>Read more about why we are doing this.</u>                                                                                      | n to 8am while we make essential                 |
| < Go back<br>Administration assistant application<br>Do any of these statements apply to your<br>healthcare work history?                                                                                                |                                                  |
| <ul> <li>I've been removed from the register</li> <li>I've had conditions or sanctions placed on my registration</li> <li>I've been issued with a warning</li> <li>This is by a regulatory or licensing body.</li> </ul> |                                                  |
| We do not need to know if you had an appeal that was upheld<br>and you were fully exonerated.                                                                                                    |                                                  |
| 1 Yes No 2 Save and continue                                                                                                    |                                                  |
| Save and come back later                                                                                                    |                                                  |
| Privacy_policy Terms and conditions Accessibility_Statement Cookies H                                                                                                    | <u>ow to apply for jobs</u><br>© Crown copyright |

**Tip:** We don't need to know if you had an appeal that was upheld, and you were fully exonerated.

### Tell the employer about your case

This page provides instructions for how to tell the employer about your case.

**Important:** This page is only shown if the statements apply to healthcare work history.

To add your case, complete the following steps:

- 1. In the **Blank** box, enter the details.
- **2.** Select the 'Save and continue' button.

| <b>NHS</b> Jobs                                                                                                    | Sign out                                                  |
|----------------------------------------------------------------------------------------------------|-----------------------------------------------------------|
|                                                                                                    | English <sup> </sup> <u>Cymraeg</u>                       |
| BETA Your <u>feedback</u> will help us to improve this service.                                                                                                    |                                                           |
| The new NHS Jobs website will be unavailable every Thurs service updates. <u>Read more about why we are doing this.</u>                                                                                                    | day from 7am to 8am while we make essential               |
| Coback Administration assistant application <b>Example a point of the regulatory or licensing body The name and address of the regulatory or licensing body took action The name and address or warnings (including limitations, or any other restrictions) applied to your registration Include any additional information you think we'd need. Enter the details of the case Constrained the case Constrained the case</b> |                                                           |
| Privacy.policy. Terms and conditions Accessibility.Statement                                                                                                    | <u>Cookies How to apply for jobs</u><br>© Crown copyright |

# Have ever had restrictions placed on your clinical practise as part of a revalidation process?

This page provides instructions for how to confirm if you have ever had restrictions placed on your clinical practise as part of a revalidation process.

**Important:** This page is only shown if the employer has added this question.

To confirm your restriction and revalidation status, complete the following steps:

- 1. Select an answer:
  - 'Yes'
  - 'No'
- 2. Select the 'Save and continue' button.

| <b>NHS</b> Jobs                                                                                                    | Sign out                                   |
|----------------------------------------------------------------------------------------------------|--------------------------------------------|
|                                                                                                    | English <sup> </sup> <u>Cymraeg</u>        |
| BETA Your <u>feedback</u> will help us to improve this service.                                                                                                    |                                            |
| The new NHS Jobs website will be unavailable every Thursday from service updates. <u>Read more about why we are doing this.</u>                                                                                                    | 7am to 8am while we make essential         |
| <ul> <li>Coback</li> <li>Administration assistant application</li> <li>Have you ever had restrictions placed or your clinical practise as a part of the revalidation process?</li> <li>Yes No</li> <li>Save and continue</li> </ul> | 1                                          |
| Privacy policy Terms and conditions Accessibility Statement Cookies                                                                                                    | How to apply for jobs<br>© Crown copyright |

#### Tell the employer about your restrictions

This page provides instructions for how to tell the employer about your restrictions.

**Important:** This page is only shown if you're adding restrictions placed on your clinical practise as part of the revalidation process.

To add your restriction, complete the following steps:

- 1. In the Blank box, enter the details.
- **2.** Select the 'Save and continue' button.

| <b>NHS</b> Jobs                                                                                                    | Sign out                                           |
|----------------------------------------------------------------------------------------------------|----------------------------------------------------|
|                                                                                                    | English <sup> </sup> <u>Cymraeg</u>                |
| BETA Your feedback will help us to improve this service.                                                                                                    |                                                    |
| The new NHS Jobs website will be unavailable every Thursda<br>service updates. <u>Read more about why we are doing this.</u>                                                                                                    | ay from 7am to 8am while we make essential         |
| < Go back<br>Administration assistant application<br><b>Tell us about your restrictions</b>                                                                                                    |                                                    |
| We'll need details such as:<br>• what the restrictions were<br>• the name and address of the regulatory or licensing body<br>• the dates the restrictions covered<br>Include any additional information you think we'd need.<br>Enter the details of your restrictions |                                                    |
| 2 Save and continue<br>Save and come back later                                                                                                    |                                                    |
| Privacy policy Terms and conditions Accessibility Statement C                                                                                                    | Cookies How to apply for jobs<br>© Crown copyright |

### Equality and diversity monitoring

This page gives you instructions for how to complete your equality and diversity monitoring information.

**Important:** The information collected will be treated confidentially and used for statistical purposes only, not to identify individuals.

Read the information on the page and complete the following step:

1. Select the 'Save and continue' button.

|   | NHS Jobs                                                                                                    |                                 | Sign out                        |
|---|----------------------------------------------------------------------------------------------------|---------------------------------|---------------------------------|
|   |                                                                                                    | Engl                            | ish <sup> </sup> <u>Cymraeg</u> |
|   | BETA Your <u>feedback</u> will help us to improve this service.                                                                                                    |                                 |                                 |
|   | The new NHS Jobs website will be unavailable every Thursday from 7am service updates. <u>Read more about why we are doing this.</u>                                                                                                    | n to 8am while we mak           | ke essential                    |
| 1 | C Go back Administration assistant application Equality and diversity monitoring There are 9 protected characteristics set out by the Equality Act 2010. It is our duty as an employer to monitor who has protected characteristics through our recruitment, to ensure we employ a diverse and inclusive workforce. We'll therefore ask you 9 questions about: <ul> <li>age</li> <li>any ongoing health issues</li> <li>ethnicity</li> <li>gender and gender reassignment</li> <li>marital status</li> <li>pregnancy, birth and any maternity or paternity leave for either</li> <li>religion</li> <li>sexual orientation</li> </ul> You can select 'prefer not to say' if you do not want to answer any of them. Save and continue Save and continue |                                 |                                 |
|   |                                                                                                    |                                 |                                 |
|   | Privacy policy Terms and conditions Accessibility Statement Cookies Ho                                                                                                    | <u>w to apply for jobs</u><br>© | Crown copyright                 |

# What is your gender?

This page gives you instructions for how to confirm your gender.

To confirm your gender, complete the following steps:

- 1. Select an answer.
- **2.** Select the 'Save and continue' button.

| NHS Jobs                                                                                                    | Sign out                                               |
|----------------------------------------------------------------------------------------------------|--------------------------------------------------------|
|                                                                                                    | English <sup> </sup> <u>Cymraeg</u>                    |
| BETA Your feedback will help us to improve this service.                                                                                                    |                                                        |
| The new NHS Jobs website will be unavailable every Thursday f<br>service updates. <u>Read more about why we are doing this.</u>                                                                                     | rom 7am to 8am while we make essential                 |
| <ul> <li>Coback</li> <li>Administration assistant application</li> <li>What is your gender?</li> <li>Male</li> <li>Male</li> <li>Female</li> <li>Prefer not to say</li> </ul> 2 Save and continue Save and continue |                                                        |
| Privacy policy Terms and conditions Accessibility Statement Cool                                                                                                    | cies <u>How to apply for jobs</u><br>© Crown copyright |

### Is your gender the same as that assigned at birth?

This page gives you instructions for how to confirm if your gender is the same as that assigned at birth.

To confirm your gender at birth, complete the following steps:

- **1.** Select an answer.
- **2.** Select the 'Save and continue' button.

| NHS Jobs                                                                                                    | Sign out                                             |
|----------------------------------------------------------------------------------------------------|------------------------------------------------------|
|                                                                                                    | English Cymraeg                                      |
| BETA Your <u>feedback</u> will help us to improve this service.                                                                                                    |                                                      |
| The new NHS Jobs website will be unavailable every Thursday from service updates. <u>Read more about why we are doing this.</u>                                                                                                    | om 7am to 8am while we make essential                |
| <ul> <li>C Go back</li> <li>Administration assistant application</li> <li>Is your gender the same as that assign at birth?</li> <li>Yes</li> <li>Yes</li> <li>No</li> <li>Prefer not to say</li> <li>2 Save and continue</li> <li>Save and come back later</li> </ul> | ned                                                  |
| Privacy policy Terms and conditions Accessibility Statement Cooki                                                                                                    | es <u>How to apply for jobs</u><br>© Crown copyright |

## What is your marital status?

This page gives you instructions for how to confirm your marital status.

To confirm your marital status, complete the following steps:

- 1. Select an answer.
- **2.** Select the 'Save and continue' button.

| <b>NHS</b> Jobs                                                                                                    | Sign out                                |
|----------------------------------------------------------------------------------------------------|-----------------------------------------|
|                                                                                                    | English <sup> </sup> <u>Cymraeg</u>     |
| <b>BETA</b> Your <u>feedback</u> will help us to improve this service.                                                                                                    |                                         |
| The new NHS Jobs website will be unavailable every Thursday service updates. <u>Read more about why we are doing this.</u>                                                                                            | from 7am to 8am while we make essential |
| Coback Administration assistant application What is your marital status?  Married Single Civil Partnership Civil Partnership Legally separated Divorced Widowed Prefer not to say Save and continue Save and continue |                                         |
| Privacy policy Terms and conditions Accessibility Statement Coo                                                                                                    | kies How to apply for jobs              |
|                                                                                                    | © Crown copyright                       |

# Are you currently pregnant, on maternity/paternity leave or have you given birth in the last 26 weeks?

This page gives you instructions for how to confirm if you're currently pregnant, on maternity/paternity leave or have you given birth in the last 26 weeks.

To confirm your status, complete the following steps:

- **1.** Select an answer.
- **2.** Select the 'Save and continue' button.

| NHS Jobs                                                                                                    | Sign out                                               |
|----------------------------------------------------------------------------------------------------|--------------------------------------------------------|
|                                                                                                    | English Cymraeg                                        |
| <b>BETA</b> Your <u>feedback</u> will help us to improve this service.                                                                                                    |                                                        |
| The new NHS Jobs website will be unavailable every Thursday service updates. <u>Read more about why we are doing this.</u>                                                                                                    | from 7am to 8am while we make essential                |
| <ul> <li>Coback</li> <li>Administration assistant application</li> <li>Are you currently pregnant, on maternity/paternity leave or have you given birth in the last 26 weeks?</li> <li>Yes</li> <li>Yes</li> <li>No</li> <li>Prefer not to say</li> </ul> Save and continue | ou                                                     |
| Privacy policy Terms and conditions Accessibility Statement Coo                                                                                                    | <u>kies How to apply for jobs</u><br>© Crown copyright |

### Which of the following options best describes how you think of yourself?

This page gives you instructions for how to confirm how you think of yourself.

To confirm how you think of yourself, complete the following steps:

- 1. Select an answer.
- **2.** Select the 'Save and continue' button.

| <b>NHS</b> Jobs                                                                                                    | Sign out                                            |
|----------------------------------------------------------------------------------------------------|-----------------------------------------------------|
|                                                                                                    | English <u>Cymraeg</u>                              |
| BETA Your <u>feedback</u> will help us to improve this service.                                                                                                    |                                                     |
| The new NHS Jobs website will be unavailable every Thursday fro<br>service updates. <u>Read more about why we are doing this.</u>                                                                                                    | m 7am to 8am while we make essential                |
| <ul> <li>C Go back</li> <li>Administration assistant application</li> <li>Which of the following options best describes how you think of yourself?</li> <li>Heterosexual/straight</li> <li>Bisexual</li> <li>Gay/lesbian</li> <li>Other sexual orientation not listed</li> <li>Undecided</li> <li>Prefer not to say</li> </ul> 2 Save and continue |                                                     |
| Privacy.policy. Terms and conditions Accessibility.Statement Cookie                                                                                                    | s <u>How to apply for jobs</u><br>© Crown copyright |

# What is your age?

This page gives you instructions for how to confirm your age.

To confirm your age, complete the following steps:

- 1. Select an answer.
- **2.** Select the 'Save and continue' button.

| <b>NHS</b> Jobs                                                                                                    | Sign out                                             |
|----------------------------------------------------------------------------------------------------|------------------------------------------------------|
|                                                                                                    | English <sup> </sup> <u>Cymraeg</u>                  |
| BETA Your <u>feedback</u> will help us to improve this service.                                                                                                    |                                                      |
| The new NHS Jobs website will be unavailable every Thursday from service updates. <u>Read more about why we are doing this.</u>                                                                                                    | om 7am to 8am while we make essential                |
| <ul> <li>C Go back</li> <li>Administration assistant application</li> <li>What is your age?</li> <li>Under 24 years</li> <li>25-44 years</li> <li>45-59 years</li> <li>60-74 years</li> <li>60-74 years</li> <li>75+ years</li> <li>Prefer not to say</li> </ul> 22 Save and continue |                                                      |
| Privacy policy Ierms and conditions Accessibility Statement Cooki                                                                                                    | es <u>How to apply for jobs</u><br>© Crown copyright |

# Do you have a health condition or disability which has affected your ability to carry out daily activities for 12 months or more?

This page gives you instructions for how to confirm if you have a health condition or disability which has affected your ability to carry out daily activities for 12 months or more.

To confirm your health condition or disability answer, complete the following steps:

- 1. Select an answer:
  - 'Yes'
  - 'No'
  - 'Prefer not to say'
- **2.** Select the 'Save and continue' button.

| Jobs                                                                                                    | Sign out                                          |
|----------------------------------------------------------------------------------------------------|---------------------------------------------------|
|                                                                                                    | English Cymraeg                                   |
| <b>BETA</b> Your <u>feedback</u> will help us to improve this service.                                                                                                    |                                                   |
| The new NHS Jobs website will be unavailable every Thursday from 7 service updates. <u>Read more about why we are doing this.</u>                                                                                                    | 'am to 8am while we make essential                |
| <ul> <li>Go back</li> <li>Administration assistant application</li> <li>Do you have a health condition or</li> <li>disability which has affected your ability</li> <li>to carry out daily activities for 12 month</li> <li>or more?</li> </ul>                                                                                                    |                                                   |
| <ul> <li>NHS employers are supportive of applicants with disabilities and hav a commitment to employing them.</li> <li>Help with this question <ul> <li>Answer yes if you expect a health problem to last 12 months or more</li> <li>Yes</li> <li>No</li> <li>or</li> <li>Prefer not to say</li> </ul> </li> <li>2 Save and continue <ul> <li>Save and come back later</li> </ul> </li> </ul> |                                                   |
| Privacy policy Terms and conditions Accessibility Statement Cookies                                                                                                    | <u>How to apply for jobs</u><br>© Crown copyright |

**Tip:** You can select the 'Help with this question' link for more information.

### Select which disability you have

This page gives you instructions for how to confirm which disability you have.

**Important:** This page is only shown you're adding a disability.

To confirm your disability, complete the following steps:

- 1. Select an answer.
- **2.** Select the 'Save and continue' button.

| <b>NHS</b> Jobs                                                                                                    | Sign out                                          |
|----------------------------------------------------------------------------------------------------|---------------------------------------------------|
|                                                                                                    | English Cymraeg                                   |
| <b>BETA</b> Your <u>feedback</u> will help us to improve this service.                                                                                                    |                                                   |
| The new NHS Jobs website will be unavailable every Thursday from service updates. <u>Read more about why we are doing this.</u>                                                                                                    | m 7am to 8am while we make essential              |
| C Goback Administration assistant application Surve encouraged to do this with the confidence you're not risk in the chance of getting an interview. As an applicant with a disabilit NHS employers will consider you for interview if you match their minimum criteria for the job. If another category applies, choose 'Other' Physical impairment Sensory impairment Indential health condition Icong-standing illness or Other Struet and continue | -                                                 |
| Privacy policy Terms and conditions Accessibility.Statement Cookies                                                                                                    | <u>How to apply for jobs</u><br>© Crown copyright |

# Do you want to be considered for interview under the Guaranteed Interview Scheme?

This page gives you instructions for how to confirm if you want to be considered for interview under the Guaranteed Interview Scheme.

To confirm if you want to be considered under the Guaranteed Interview Scheme, complete the following steps:

- **1.** Select an answer.
- **2.** Select the 'Save and continue' button.

| NHS Jobs                                                                                                    | Sign out                                                              |
|----------------------------------------------------------------------------------------------------|-----------------------------------------------------------------------|
|                                                                                                    | English <sup> </sup> <u>Cymraeg</u>                                   |
| BETA Your <u>feedback</u> will help us to improve this serv                                                                                                    | ice.                                                                  |
| The new NHS Jobs website will be unavailable service updates. <u>Read more about why we are</u>                                                                                                    | every Thursday from 7am to 8am while we make essential doing this.    |
| <ul> <li>Go back</li> <li>Administration assistant application</li> <li>Do you want to be consider interview under the Guarant Interview scheme?</li> <li>The employer will be encouraged to interview minimum criteria in their person specification.</li> <li>Yes No</li> <li>Save and continue</li> </ul> | you if you meet the                                                   |
| Privacy_policyTerms_and_conditionsAccessibility                                                                                                    | r <u>Statement Cookies How to apply for jobs</u><br>© Crown copyright |

# What is your ethnic group?

This page gives you instructions for how to confirm your ethnic group.

To confirm your ethnic group, complete the following steps:

- 1. Select an answer.
- **2.** Select the 'Save and continue' button.

| NHS Jobs                                                                                                    | Sign out                                             |
|----------------------------------------------------------------------------------------------------|------------------------------------------------------|
|                                                                                                    | English <sup> </sup> <u>Cymraeg</u>                  |
| BETA Your <u>feedback</u> will help us to improve this service.                                                                                                    |                                                      |
| The new NHS Jobs website will be unavailable every Thursday from service updates. <u>Read more about why we are doing this.</u>                                                                                                    | om 7am to 8am while we make essential                |
| ✓ Go back                                                                                                    |                                                      |
| Administration assistant application                                                                                                    |                                                      |
| What is your ethnic group?                                                                                                    |                                                      |
| White: English, Scottish, Welsh, Northern Irish, British<br>White: Irish<br>Any other white background<br>Asian/Asian British: Bangladeshi<br>Asian/Asian British: Chinese<br>Asian/Asian British: Indian<br>Asian/Asian British: Indian<br>Asian/Asian British: Pakistani<br>Asian/Asian British: Other<br>Black/Black British: African<br>Black/Black British: Caribbean<br>Black/Black British: Other<br>Mixed: White and Asian<br>Mixed: White and Black African<br>Mixed: White and Black Caribbean<br>Mixed: White and Black Caribbean<br>Mixed: White and Black Caribbean |                                                      |
| Any other ethnic group                                                                                                    |                                                      |
| Prefer not to say                                                                                                    |                                                      |
| 2 Save and continue Save and come back later                                                                                                    |                                                      |
| Privacy policy Terms and conditions Accessibility Statement Cooki                                                                                                    | es <u>How to apply for jobs</u><br>© Crown copyright |

# What is your religion?

This page gives you instructions for how to confirm your religion.

To confirm your religion, complete the following steps:

- 1. Select an answer.
- **2.** Select the 'Save and continue' button.

| NHS Jobs                                                                                                    | Sign out                                   |
|----------------------------------------------------------------------------------------------------|--------------------------------------------|
|                                                                                                    | English <sup> </sup> <u>Cymraeg</u>        |
| BETA Your <u>feedback</u> will help us to improve this service.                                                                                                    |                                            |
| The new NHS Jobs website will be unavailable every Thursday from service updates. <u>Read more about why we are doing this.</u>                                                                                                    | 7am to 8am while we make essential         |
| <ul> <li>C Go back</li> <li>Administration assistant application</li> <li>What is your religion?</li> <li>Atheism/no religion</li> <li>Buddhism</li> <li>Christianity (including Church of England, Catholic, Protestant<br/>and all other Christian denominations)</li> <li>Hinduism</li> <li>Judaism</li> <li>Islam</li> <li>Sikhism</li> <li>Jainism</li> <li>Any other religion</li> <li>Prefer not to say</li> <li>Zave and continue</li> </ul> | t                                          |
| Privacy policy Terms and conditions Accessibility Statement Cookies                                                                                                    | How to apply for jobs<br>© Crown copyright |

### Have you served in the Armed Forces?

This page gives you instructions for how to confirm if you've served in the Armed Forces.

To confirm if you've served in the Armed Forces, complete the following steps:

- 1. Select an answer:
  - <u>'Yes</u>'
  - 'No'
  - <u>'Prefer not to say</u>'
- **2.** Select the 'Save and continue' button.

| <b>NHS</b> Jobs                                                                                                    | Sign out                                          |
|----------------------------------------------------------------------------------------------------|---------------------------------------------------|
|                                                                                                    | English <sup> </sup> <u>Cymraeg</u>               |
| BETA Your <u>feedback</u> will help us to improve this service.                                                                                                    |                                                   |
| The new NHS Jobs website will be unavailable every Thursday from 7a service updates. <u>Read more about why we are doing this.</u>                                                                | m to 8am while we make essential                  |
| <pre>&lt; Go back</pre>                                                                                                    |                                                   |
| Administration assistant application<br>Have you served in the Armed Forces?                                                                                                    |                                                   |
| There's a scheme that encourages employers to consider members of<br>the Armed Forces community for interview if they meet their<br>minimum criteria.                                             |                                                   |
| The NHS is part of the scheme. This means employers within the NHS will consider an applicant's military experience and understand and identify their transferable skills and talent for the job. |                                                   |
| Yes<br>No<br>or                                                                                                    |                                                   |
| Prefer not to say                                                                                                    |                                                   |
| 2 Save and continue                                                                                                    |                                                   |
| Save and come back later                                                                                                    |                                                   |
| Privacy policy Terms and conditions Accessibility Statement Cookies E                                                                                                    | <u>How to apply for jobs</u><br>© Crown copyright |

# Do you want to be considered for interview under the Guaranteed Interview Scheme?

This page gives you instructions for how to confirm if you want to be considered for interview under the Guaranteed Interview Scheme.

**Important:** This page is only shown if you've served in the Armed Forces.

To confirm if you want to be considered under the Guaranteed Interview Scheme, complete the following steps:

- **1.** Select an answer.
- **2.** Select the 'Save and continue' button.

| NHS Jobs                         |                                                                   |                                   | Sign out                         |
|----------------------------------|-------------------------------------------------------------------|-----------------------------------|----------------------------------|
|                                  |                                                                   | Eng                               | lish <sup> </sup> <u>Cymraeg</u> |
| BETA Your <u>feedback</u> will h | Ip us to improve this service.                                    |                                   |                                  |
|                                  | e will be unavailable every Thu<br>re about why we are doing this | rsday from 7am to 8am while we ma | ke essential                     |
| interview und<br>Interview sche  | b be considered for<br>er the Guaranteed<br>me?                   |                                   |                                  |
| Privacy_policy Terms and o       | onditions Accessibility_Statement                                 | Cookies How to apply for jobs     | 9 Crown copyright                |

#### **Contact number**

This page gives you instructions for how to give the employer another way of contacting you about your application.

To add your telephone number, complete the following steps:

- **1.** Enter a number (optional).
- **2.** Select the 'Save and continue' button.

| NHS Jobs                                                                                                    | Sign out                                            |
|----------------------------------------------------------------------------------------------------|-----------------------------------------------------|
|                                                                                                    | English Cymraeg                                     |
| <b>BETA</b> Your <u>feedback</u> will help us to improve this service.                                                                                                    |                                                     |
| The new NHS Jobs website will be unavailable every Thursday fro<br>service updates. <u>Read more about why we are doing this.</u>                                                                                                    | m 7am to 8am while we make essential                |
| <ul> <li>Coback</li> <li>Administration assistant application</li> <li>Contact number</li> <li>This gives the employer another way of contacting you about you application.</li> <li>Telephone number (optional)</li> <li>For international numbers include the country code.</li> <li>Save and continue</li> </ul> | ur                                                  |
| Privacy policy Terms and conditions Accessibility Statement Cookie                                                                                                    | <u>s How to apply for jobs</u><br>© Crown copyright |

Tip: For international numbers include the country code.

#### **Review your application for your saved information**

This page gives you instructions for how to review your application for your saved information.

**Important:** Your saved information is added but you'll need to answer the four questions shown as 'NOT ANSWERED'. Go to the '<u>Send your application</u>' page.

To add your information, complete the following steps:

**1.** Select the 'Change' links.

| Further information the employer needs               |              |               |
|------------------------------------------------------|--------------|---------------|
| Have you got any unspent convictions?                | NOT ANSWERED | <u>Change</u> |
| Have you got any unspent conditional cautions?       | NOT ANSWERED | Change        |
| Have you got any convictions that are not protected? | NOT ANSWERED | Change        |
| Have you got any cautions that are not protected     | NOT ANSWERED | <u>Change</u> |

Tip: These questions are shown on the 'Review your application' page.

#### Review your application if you did not use saved information

This page gives you instructions for how to review your application if you didn't use saved information.

Important: You haven't used any saved information, go to the 'Send your application' page.

To change your information, complete the following steps:

1. Select the 'Change' links (optional).

| NHS Jobs                                                                         |                                                                        |                       | Sign out           |
|----------------------------------------------------------------------------------|------------------------------------------------------------------------|-----------------------|--------------------|
|                                                                                  |                                                                        | Engl                  | ish <u>Cymraeg</u> |
| BETA Your <u>feedback</u> will help us to                                        | improve this service.                                                  |                       |                    |
| The new NHS Jobs website will service updates. <u>Read more abo</u>              | be unavailable every Thursday from 7an<br>put why we are doing this.   | n to 8am while we mak | ce essential       |
| <b>く</b> Go back                                                                 |                                                                        |                       |                    |
| Administration assistant                                                         | application                                                            |                       |                    |
| Review your application                                                          |                                                                        |                       |                    |
| You can review information you have provided before you submit your application. |                                                                        |                       |                    |
| Right to work                                                                    |                                                                        |                       |                    |
| Immigration status                                                               | British, European Union (EU) or Europe<br>Economic Area (EEA) national | ean                   | Change 1           |

### Send your application

This page gives you instructions for how to declare your information and send your application to the employer.

To declare and send your application, complete the following steps:

- **1.** Select the declaration box.
- **2.** Select the 'Continue' button.

|   | Declaration                                                                                                    |  |  |
|---|----------------------------------------------------------------------------------------------------|--|--|
|   | The information in this application form is true and complete. I agree that any deliberate omission, falsification or misrepresentation in the application form will be grounds for rejecting this application or subsequent dismissal if employed by the organisation. Where applicable, I consent that the organisation can seek clarification regarding professional registration details. |  |  |
| 1 | I agree to the above declaration                                                                                                    |  |  |
| 2 | Send application                                                                                                    |  |  |
|   | Save and come back later                                                                                                    |  |  |
|   |                                                                                                    |  |  |
|   | Privacy policy Terms and conditions Accessibility Statement Cookies How to apply for jobs<br>© Crown copyright                                                                                                    |  |  |

### Your application is sent

This page shows confirmation your application is sent.

To save or go back to your application, complete the following steps:

- 1. Select the '<u>Save your application</u>' button (optional).
- **2.** Select the 'Go back to your applications' button.

| NHS Jobs                                                                                                    | Sign out                                          |
|----------------------------------------------------------------------------------------------------|---------------------------------------------------|
|                                                                                                    | English <u>Cymraeg</u>                            |
| BETA Your <u>feedback</u> will help us to improve this service.                                                                     |                                                   |
| The new NHS Jobs website will be unavailable every Thursday from 7an service updates. <u>Read more about why we are doing this.</u> | n to 8am while we make essential                  |
| Application sent<br>Your reference number is<br>AR-210309-00002                                                                     |                                                   |
| We've sent you a confirmation email. Check your spam or junk folder if you cannot find it.                                          |                                                   |
| What happens next                                                                                                    |                                                   |
| You do not need to do anything.                                                                                                    |                                                   |
| The employer will assess their applications and let you know if they want to interview you or not.                                  |                                                   |
| Save your application details                                                                                                    |                                                   |
| You can save the details you've used to apply for this job to help you with future applications.                                    |                                                   |
| Save your application                                                                                                    |                                                   |
| Go back to your applications                                                                                                    |                                                   |
| Want to help us make NHS Jobs better?                                                                                               |                                                   |
| You can <u>give your feedback to improve the service.</u>                                                                           |                                                   |
| Privacy policy Terms and conditions Accessibility Statement Cookies Ho                                                              | o <u>w to apply for jobs</u><br>© Crown copyright |

You've reached the end of this user guide as you've sent your application and haven't saved your information.

#### Are you sure you want to save this application?

This page gives you instructions for how to confirm if you want to save the information from this application for future use.

**Important:** If you save this application, any previous information will be replaced.

To confirm if want to save this application, complete the following steps:

- 1. Select an answer:
  - <u>'Yes</u>'
  - '<u>No</u>'
- **2.** Select the 'Save and continue' button.

| NHS Jobs                                                                                                    | Sign out                                   |
|----------------------------------------------------------------------------------------------------|--------------------------------------------|
|                                                                                                    | English <sup> </sup> <u>Cymraeg</u>        |
| BETA Your feedback will help us to improve this service.                                                                                                    |                                            |
| The new NHS Jobs website will be unavailable every Thursday fror service updates. <u>Read more about why we are doing this.</u>                                                                                               | n 7am to 8am while we make essential       |
| <ul> <li>C Go back</li> <li>Administration assistant application</li> <li>Are you sure you want to save this application?</li> </ul>                                                                                          |                                            |
| This will replace the information you saved on Mar 16 2021.<br>Details that will be saved include:                                                                                                    |                                            |
| <ul> <li>contact information</li> <li>your right to work</li> <li>qualifications</li> <li>training</li> <li>job history</li> <li>equality and diversity information</li> <li>1 Yes No</li> <li>2 Save and continue</li> </ul> |                                            |
| Privacy policy Terms and conditions Accessibility Statement Cookies                                                                                                    | How to apply for jobs<br>© Crown copyright |

### Saved application information

This page gives you instructions for how to view your saved application information.

To view your saved information, complete the following steps:

- **1.** Select a 'link' to view your saved information.
- 2. Select the 'Return to your applications' link.

| Sign out                                                                                                    |  |
|----------------------------------------------------------------------------------------------------|--|
| English <sup> </sup> <u>Cymraeg</u>                                                                                                    |  |
| BETA Your feedback will help us to improve this service.                                                                                                    |  |
| The new NHS Jobs website will be unavailable every Thursday from 7am to 8am while we make essential service updates. <u>Read more about why we are doing this.</u> |  |
| Correct Go back Saved application information This information can be used to prepopulate some answers when applying for a job.                                    |  |
| About you     Qualifications/training     Job history     Equality/diversity       Contact information                                                             |  |
| UK phone number                                                                                                    |  |
| Right to work                                                                                                    |  |
| Immigration status       British, European Union (EU) or European         Economic Area (EEA) national                                                             |  |
| 2 Return to your applications                                                                                                    |  |
| Privacy policy Terms and conditions Accessibility Statement Cookies How to apply for jobs<br>© Crown copyright                                                     |  |

You've reached the end of this user guide as you've sent your application and saved your information.